#### **МИНИСТЕРСТВО ОБРАЗОВАНИЯ И НАУКИ РОССИЙСКОЙ ФЕДЕРАЦИИ, МИНИСТЕРСТВО ОБРАЗОВАНИЯ И НАУКИ КЫРГЫЗСКОЙ РЕСПУБЛИКИ**

ГОУ ВПО Кыргызско-Российский Славянский университет

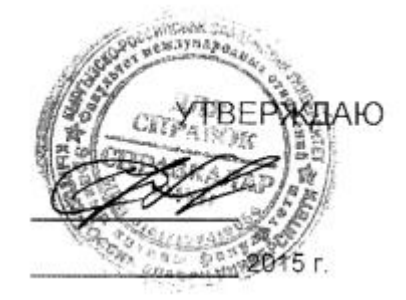

# **МОДУЛЬ: ЕСТЕСТВЕННО-НАУЧНЫЙ Информатика**

рабочая программа дисциплины (модуля)

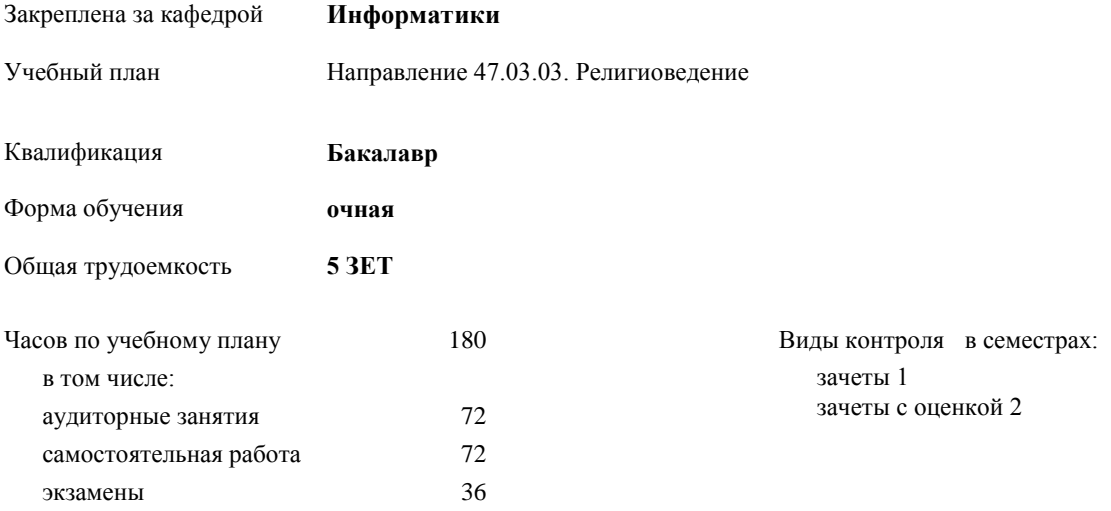

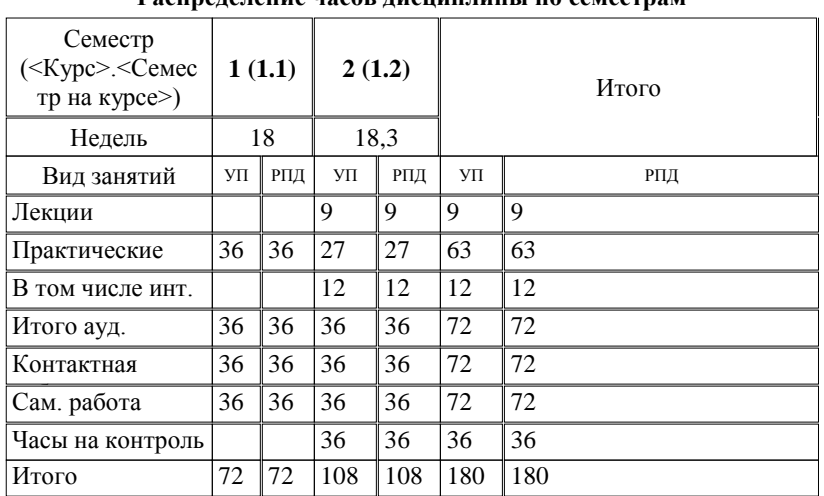

#### **Распределение часов дисциплины по семестрам**

Программу составил(и):

*к.т.н, доцент, зав.кафедрой , Евтушенко А.И.;ст.преподаватель , Фейгин Я.Д. \_\_\_\_\_\_\_\_\_\_\_\_\_\_\_\_\_*

Рецензент(ы): *д.ф-м.н, профессор , Усманов С.Ф.* 

Рабочая программа дисциплины

**Информатика**

составлена на основании учебного плана:

Направление 47.03.03. Религиоведение

утвержденного учѐным советом вуза от 29.05.2015 протокол № 11.

Рабочая программа одобрена на заседании кафедры

#### **Информатики**

Протокол от 10 \_\_09\_\_\_\_\_ 2015г. № 2 Срок действия программы: 2015-2020 уч.г. h Зав. кафедрой Евтушенко А.И.

Визирование РПД для исполнения в очередном учебном году

Председатель УМС  $\frac{\partial L}{\partial x}$ 

Рабочая программа пересмотрена, обсуждена и одобрена для исполнения в 2016-2017 учебном году на заседании кафедры Информатики

Протокол от 11 09 2016 г. № 2 Зав. кафедрой Евтушенко А.И.

Визирование РПД для исполнения в очередном учебном году

The Readerson MC<br>12 09 2017 r. Hours

Рабочая программа пересмотрена, обсуждена и одобрена для исполнения в 2017-2018 учебном году на заседании кафедры Информатики

Протокол от  $30$ . *10* 2017 г. № 2<br>Зав. кафедрой Евтушенко А.И.

Визирование РПД для исполнения в очередном учебном году

Председатель УМС 10 09 2018 г.

Howt

Рабочая программа пересмотрена, обсуждена и одобрена для исполнения в 2018-2019 учебном году на заседании кафедры Информатики

Протокол от  $22$  γελομβ 2018 г. №<br>Зав. кафедрой Евтушенко А.И.

Визирование РПД для исполнения в очередном учебном году

Председатель УМС

2019 г.

Рабочая программа пересмотрена, обсуждена и одобрена для исполнения в 2019-2020 учебном году на заседании кафедры Информатики

> $2019$  r. No Протокол от Зав. кафедрой Евтушенко А.И.

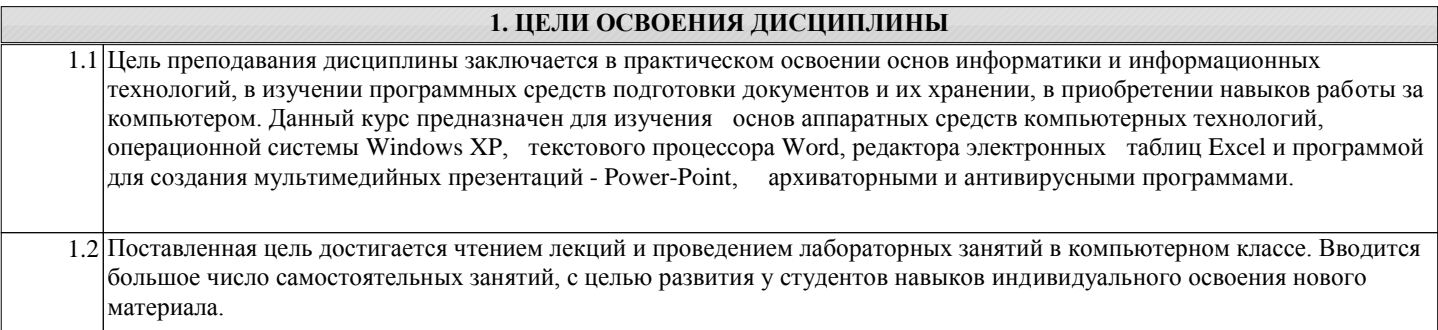

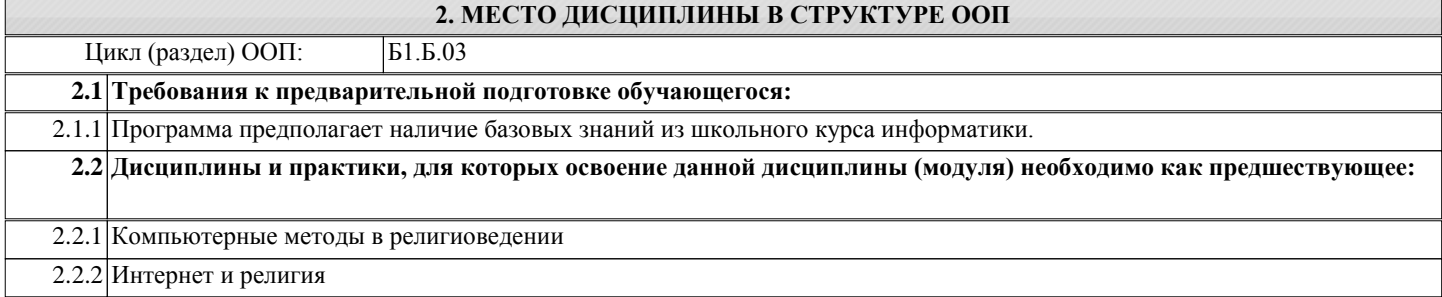

# **3. КОМПЕТЕНЦИИ ОБУЧАЮЩЕГОСЯ, ФОРМИРУЕМЫЕ В РЕЗУЛЬТАТЕ ОСВОЕНИЯ ДИСЦИПЛИНЫ (МОДУЛЯ)**

**ОПК-4: способностью решать стандартные задачи профессиональной деятельности на основе информационной и** 

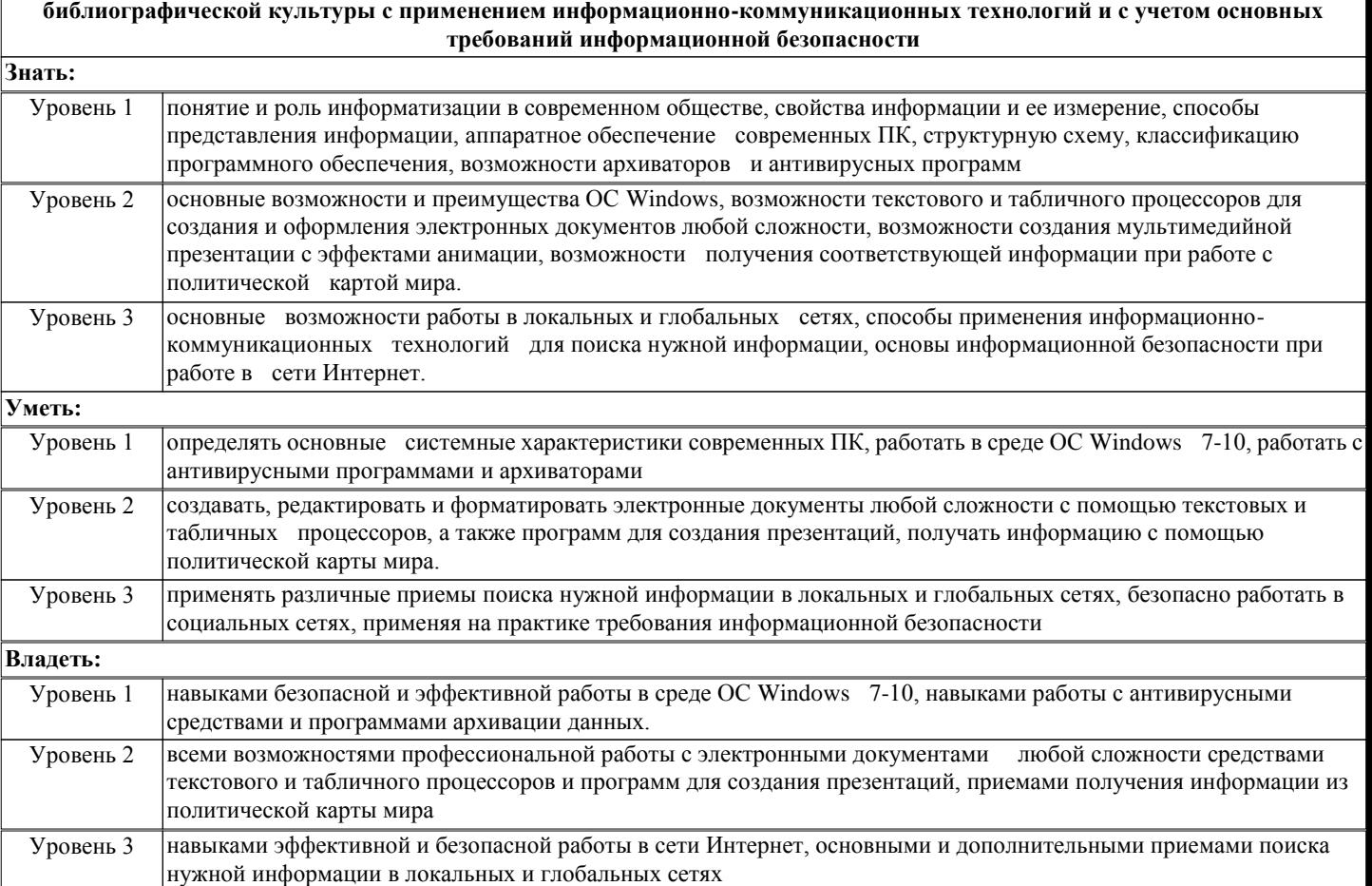

#### **В результате освоения дисциплины обучающийся должен**

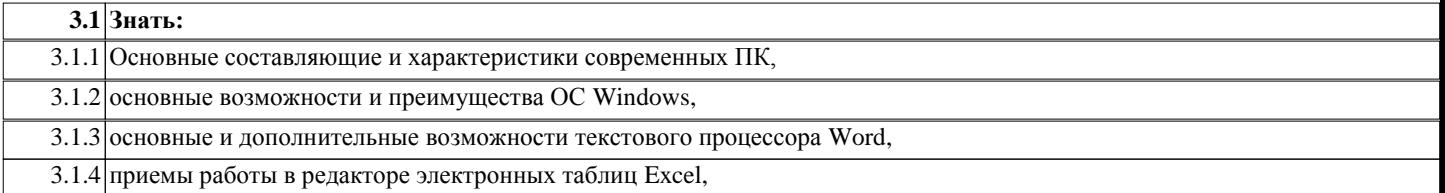

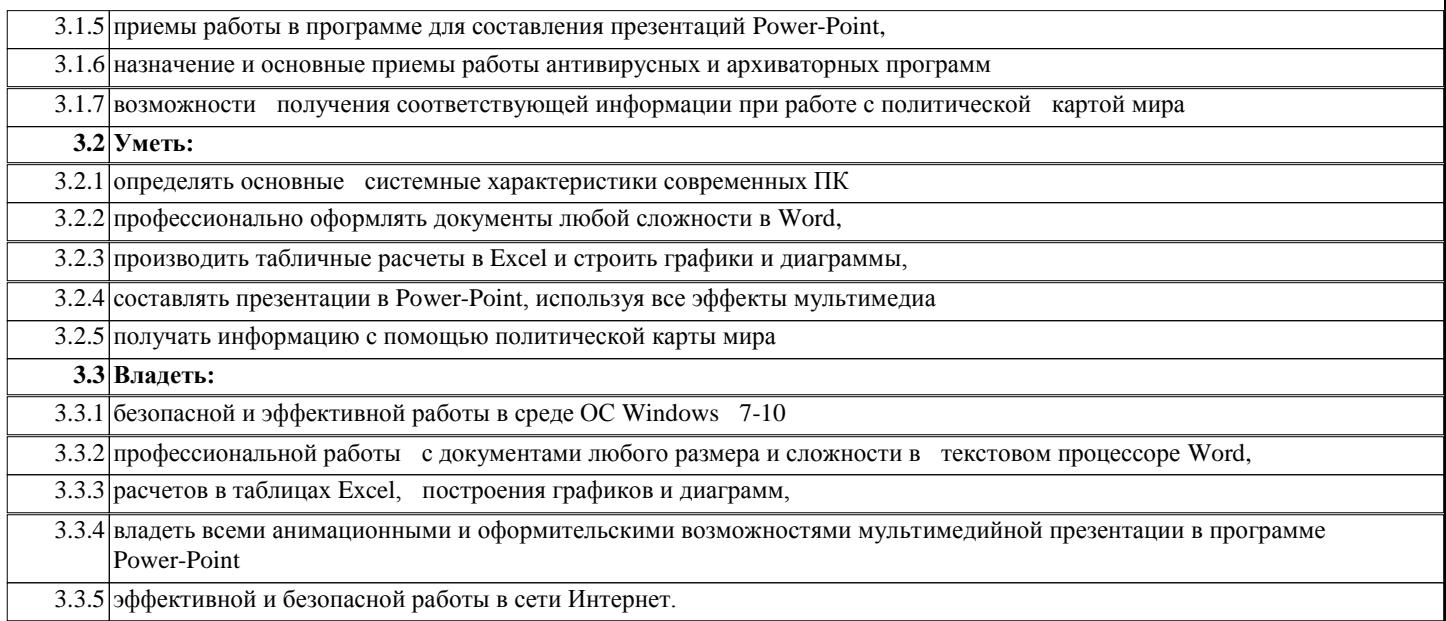

![](_page_4_Picture_8.jpeg)

![](_page_5_Picture_354.jpeg)

стр. 6

![](_page_6_Picture_448.jpeg)

![](_page_7_Picture_178.jpeg)

#### 5. ФОНД ОЦЕНОЧНЫХ СРЕДСТВ

#### 5.1. Контрольные вопросы и задания

Вопросы для проверки уровня обученности  $3HATb$ 

1. Назначение компьютера и принцип его устройства (структурная схема). История развития и поколения ЭВМ

2. Информация, данные, определения. Система счисления и единицы измерения информации в компьютере.

3. Классификация ЭВМ. Два вида компьютерного обеспечения. Программное обеспечение для персонального компьютера.

Программы общего и специального назначения.

4. Аппаратное обеспечение ПК. Основные компоненты (блоки) персонального компьютера, их состав и назначение. Периферийные устройства.

5. Состав и назначение элементов системного блока. Их технические и потребительские характеристики.

6. Устройства ввода и вывода информации. Мониторы. Клавиатура. Печатающие устройства. Их технические и потребительские характеристики.

7. Запоминающие устройства (память). Типы компьютерной памяти. Технические и потребительские характеристики.

8. Вирусы и антивирусные средства.

9. Архивация файлов. Программы архивации.

10. Понятие файла, его определение. Типы файлов. Принцип организации данных на дисках (файловая структура).

11. Основные возможности операционной системы WINDOWS. Интерфейс, элементы рабочего стола, содержание главного меню. Основные приемы работы в WINDOWS.

- 12. Работа с файлами. Программа Проводник. Ярлыки. Использование правой кнопки мыши при работе с объектами WINDOWS.
- 13. Назначение программы MS WORD. Её основные возможности и преимущества. Интерфейс и запуск программы.
- 14. Приемы редактирования в WORD. Ввод и правка текста, работа с блоками.

15. WORD. Форматирование текста. Использование линейки. Параметры страницы.

16. Графические возможности редактора WORD.

17. WORD. Работа с таблицами и списками.

18. Назначение и область применения программы EXCEL. Интерфейс программы и структура книги EXCEL. Ввод и редактирование данных в таблице EXCEL.

19. EXCEL. Выделение диапазона ячеек. Копирование, перемещение, удаление.

20. Оформление таблицы в EXCEL. Способы выравнивания данных в ячейках. Форматы данных. Поименованные ячейки/области.

21. Вычисления в ЕХСЕL. Относительные и абсолютные ссылки.

22. Условные операторы: ЕСЛИ, И, ИЛИ, Вложенные ЕСЛИ, Примеры

23. ЕХСЕL: графическое представление данных с помощью диаграмм. Форматирование элементов диаграммы.

24. ЕХСЕL: Построение графиков Точечные

25. ЕХСЕL: Работа с данными списка: сортировка, фильтры, подведение итогов.

26. Power-point. Назначение программы, ее интерфейс. Создание слайда, его оформление.

27. Power-point. Эффекты анимации и перехода.

25. Power-point. Использование шаблонов и мастеров.

28. Power-point. Вставка и настройка длинного звука.

29. Power-point. Гиперссылки, кнопки перехода, создание своего фона.

 $30.$ Power-point. Управление режимом демонстрации. Режимы просмотра слайдов.

Примерный перечень заданий для проверки уровней обученности ВЛАДЕТЬ и УМЕТЬ (в компьютерных дисциплинах они совпадают)

1. Провести поиск файлов по указанному преподавателем шаблону.

2. Показать основные характеристики ПК в к/классе и свойства системы

3. Заархивировать указанные преподавателем файлы, определить степень сжатия.

4. Узнать размер указанной преподавателем папки, настроить вид отображения значков

5. Провести указанные преподавателем расчеты с помощью калькулятора

6. Указать 3-4 способа открытия и копирования файлов/папок

7. Провести указанное преподавателем форматирование в текстовом документе.

8. Провести проверку орфографии в текстовом документе.

9. Провести поиск и замену в текстовом документе.

10. Показать способы выделения различных текстовых фрагментов в документе

11. Создать таблицу в Word по указанному образцу

12. Создать блок-схему в Word по указанному образцу

13. Показать возможности работы с импортированной графикой в Word

CTD. 8

- 14. Набрать формулу средствами MS Equation
- 15. Создать указанные преподавателем колонтитулы
- 16. Показать возможности работы с большим документом.
- 17. Создать оглавление в электронном документе
- 18. Показать возможности настройки интерфейса в программах MS Office
- 19. Набрать таблицу в Excel и выполнить расчеты по указанному образцу
- 20. Показать возможности форматирования таблиц в Excel
- 21. Создать график или диаграмму по указанному образцу
- 22. Отфильтровать список в Excel по указанному заданию
- 23. Решить задачу с использованием логических функций в Excel
- 24. Создать слайд в программе Power-Point по указанному образцу
- 25. Создать эффекты анимации и перехода в программе Power-Point по указанному образцу

#### **5.2. Темы курсовых работ (проектов)**

#### не предусмотрено

#### **5.3. Фонд оценочных средств**

#### КОНТРОЛЬНАЯ РАБОТА

Контрольная работа по теме Windows дана в приложении 1 Контрольная работа по теме Word дана в приложении 2 Образцы вариантов контрольных работ по теме Excel даны в приложении 3 ТЕСТ Тест «Основы ПК и ОС Windows» дан в приложении 4 Тест по теме «Word» дан в приложении 5 Тест по теме «Excel» дан в приложении 6 ПРЕЗЕНТАЦИЯ Требования к составлению презентации даны в приложении 7 ОТЧЕТ ПО РАБОТЕ С КАРТОЙ МИРА Задания по работе с картой мира Amiglobe даны в приложении 8 Шкалы оценивания даны в приложении 9 **5.4. Перечень видов оценочных средств**

Контрольная работа Тест Презентация Отчет по работе с картой мира

#### **6. УЧЕБНО-МЕТОДИЧЕСКОЕ И ИНФОРМАЦИОННОЕ ОБЕСПЕЧЕНИЕ ДИСЦИПЛИНЫ (МОДУЛЯ) 6.1. Рекомендуемая литература 6.1.1. Основная литература** Авторы, составители Заглавие Издательство, год Л1.1 В.Б. Уткин, К.В. Балдин, А.В. Рукосуев Математика и информатика Москва .: Издательско- торговая корпорация "Дашков и К" 2012 Л1.2 Акулов О.А.. Медведев Информатика. Базовый курс: для студентов 1 курса Омега-Л 2007 Н.В. Л1.3 Уткин В.Б., Балдин К.В., Рукосуев А.В. Математика и информатика: Учебное пособие М.: Издательско-торговая корпорация "Дашков и К" 2012 Л1.4 Угринович Н.Д. Информатика и информационные технологии М.:БИНОМ. Лаборатория знаний 2010 Л1.5 Симонович С. В. Информатика. Базовый курс: для бакалавров и специалистов Питер 2011 **6.1.2. Дополнительная литература** Авторы, составители Заглавие Издательство, год Л2.1 Безручко В.Т. Информатика: Курс лекций: Учебное пособие М.: ФОРУМ-ИНФРА-М 2006 Л2.2 Ю. Д. Романова, И.Г.Лесничая Информатика и информационные технологии. Конспект лекций : учеб. пособие М. : Эксмо 2009 **6.1.3. Методические разработки** Авторы, составители Заглавие Издательство, год Л3.1 Т.Б. Бекболотов Сборник заданий и вопросов по дисциплине "Информатика": Учебно-методическая разработка для студентов ФЗО КРСУ Бишкек.: Изд-во КРСУ 2009

![](_page_9_Picture_64.jpeg)

![](_page_9_Picture_65.jpeg)

#### 8. МЕТОДИЧЕСКИЕ УКАЗАНИЯ ДЛЯ ОБУЧАЮЩИХСЯ ПО ОСВОЕНИЮ ДИСЦИПЛИНЫ (МОДУЛЯ)

Технологическая карта дисциплины дана в приложении 10

МОДУЛЬНЫЙ КОНТРОЛЬ ПО ДИСЦИПЛИНЕ ВКЛЮЧАЕТ:

1. Текущий контроль: усвоение учебного материала на аудиторных занятиях (лекциях, практических, занятиях, в том числе учитывается посещение и активность) и выполнение обязательных заданий для самостоятельной работы

2. Рубежный контроль: проверка полноты знаний и умений по материалу модуля в целом. Выполнение модульных контрольных заданий проводится в письменном виде и является обязательной компонентой модульного контроля. К выполнению РК студент допускается всегда, независимо от посещаемости и выполнения других видов учебной работы.

3. Промежуточный контроль - завершенная задокументированная часть учебной дисциплины (или вся дисциплина полностью) совокупность тесно связанных между собой зачетных модулей.

МЕТОДИЧЕСКИЕ РЕКОМЕНДАЦИИ ПО ВЫПОЛНЕНИЮ САМОСТОЯТЕЛЬНЫХ РАБОТ СТУДЕНТОВ

1. Советы по планированию и организации времени, необходимого для изучения дисциплины. Рекомендуется следующим образом организовать время, необходимое для изучения дисциплины:

Изучение конспекта лекции в тот же день, после лекции - 10-15 минут.

Изучение конспекта лекции за день перед следующей лекцией - 10-15 минут.

Изучение теоретического материала по учебному пособию и конспекту - 1 час в неделю.

Подготовка к практическому занятию - 2-3 час.

Всего в неделю - 4 часа.

2. Описание последовательности действий студента

Для понимания материала и качественного его усвоения рекомендуется такая последовательность действий:

1. После прослушивания лекции и окончания учебных занятий, при подготовке к занятиям следующего дня, нужно сначала

просмотреть и обдумать текст лекции, прослушанной сегодня (10-15 минут).

2. При подготовке к лекции следующего дня, нужно просмотреть текст предыдущей лекции, подумать о том, какая может быть тема следующей лекции (10-15 минут).

3. В течение недели выбрать время (2-3часа) для работы с рекомендуемыми электронными учебными пособиями.

4. При подготовке к практическим занятиям следующего дня, необходимо сначала прочитать основные понятия и подходы по теме домашнего задания. При выполнении упражнения или задачи нужно сначала понять, что требуется в задаче, какой теоретический материал нужно использовать, наметить план решения задачи.

3. Рекомендации по использованию материалов учебно-методического комплекса. Все рекомендуемые учебные пособия размещены на серверах компьютерных классов ФМО в сетевой папке Мо на Teacher.

По разделу Основы ПК и ОС Windows рекомендуемые учебные пособия находятся в папке Windows, а именно:

презентации :1)Информация 2)История развития ВТ 3)Устройство ПК 4) ПО для ПК 5)История одной мыши

электронные учебники: 1) E-book\_Фейгин\_Основные приемы работы и стандартные программы WINDOWS\_Help 2) WINDOWS Метод пособие

видеоуроки в файлах 1)Знакомство с ОС Windows.mp4 и 2)Основной навык - умение хранить информацию.mp4 методические указания в файле «Указания к контрольной работе по теме Windows »

По разделу Текстовый процессор Word рекомендуемые учебные пособия находятся в папке Word, а именно:

презентация :1) про Word

электронные учебники: !WORD\_метод.пособие.doc

видеоуроки в файлах Работа с текстом за один урок.mp4

методические указания в файлах: Шрифтовое форматирование.pdf, 0\_MS Word\_Формат.doc, Редактирование и

форматирование.doc, Указания к спискам.doc, Работа с большим текстом.doc Дополнительные задания.

По разделу Табличный процессор Excel рекомендуемые учебные пособия находятся в папке Excel, а именно: презентация : про Excel.ppt

электронные учебники: 3\_Excel\_метод\_пособие.doc

методические указания в файлах: 1\_Практикум по Excel\_1.xls, Занятия 1\_2.doc, 2\_Диаграммы в Excel.XLS,

3\_Списки,п\_п,лог\_ф\_3.xls, 4\_Условное формат\_связи\_конс.xls, 5\_Матрицы и смешанные ссылки.xls

По разделу Презентация в Power-Point рекомендуемые учебные пособия находятся в папке Power-Point, а именно: презентация : Демонстрация .ppt

электронные учебники: Учебник по Power-Point.doc

методические указания в файлах: 0\_Указания к PPoint.doc

видеоуроки в файлах: Создание презентаций для своих уроков.mp4

По разделу Работа с картой Amiglobe рекомендуемые учебные пособия находятся в папке Amiglobe, а именно:

файл Работа с картой.doc

4. Рекомендации по работе с литературой. Теоретический материал курса становится более понятным, когда дополнительно к прослушиванию лекции и изучению конспекта, изучаются и книги. Легче освоить курс, придерживаясь одного учебника и конспекта. Рекомендуется, кроме «заучивания» материала, добиться состояния понимания изучаемой темы дисциплины. С этой целью рекомендуется после изучения очередного параграфа выполнить несколько простых упражнений на данную тему. Кроме того, очень полезно мысленно задать себе следующие вопросы (и попробовать ответить на них): о чем этот параграф?, какие новые понятия введены, каков их смысл?, что даст это на практике?.

5. Советы по подготовке к рубежному и промежуточному контролям.

Рубежный контроль проходит в виде тестов, контрольных и самостоятельных работ.

Промежуточный контроль по данной дисциплине проходит в виде экзамена.

Дополнительно к изучению конспектов лекции необходимо пользоваться учебником.

При подготовке к промежуточному контролю нужно изучить теорию: определения всех понятий и подходы к оцениванию до состояния понимания материала и самостоятельно решить несколько типовых задач из каждой темы. При решении задач всегда необходимо уметь качественно интерпретировать итог решения.

6. Указания по организации работы с контрольно-измерительными материалами, по выполнению домашних заданий. При выполнении домашних заданий необходимо сначала прочитать основные понятия и подходы по теме задания. При выполнении упражнения или задачи нужно сначала понять, что требуется в задаче, какой теоретический материал нужно использовать, наметить план решения задачи, а затем приступить к расчетам и сделать качественный вывод.

# Приложение 1

# Контрольная работа по теме WINDOWS.

# **Используйте указания** - **Сетевое окружение/ Mo на Teach** файл: **Указания к контрольной работе\_7**

- 1. Создайте вашу папку на диске Student E:
- 2. Сохраните этот файл в вашей папке.

# *Покажите преподавателю*.

- 3. Нарисуйте картинку (эмблему) в программе «Paint». Сохраните ее **в вашей папке** под именем «**Рисунок**»
- 4. В программе **Блокнот** создайте текстовый документ (набрав 2-3 предложения на русском и английском языках.). Назовите его «**Текст**» и сохраните **в вашей папке**.
- 5. В своей папке создайте еще папку «**Копии**». Скопируйте в эту папку документы «**Рисунок**» и «**Текст**»
- 6. Переименуйте в папке «**Копии**» документ «**Текст**» на документ «**Копия текста**»

7. Cкопируйте файлы «**Рисунок**» и «**Копия текста**» на flash-disc.

# /**Покажите преподавателю/**

8. Удалите папку «**Копии**» из своей папки.

*Прочитайте задания с 9 по 20 и выделите цветом те, которые вы не знаете.* 9. Измените фон рабочего стола и поместите на него ваш рисунок**.**

10. Скопируйте экранное изображение Рабочего стола в графический редактор **Paint**. */Сверните все окна, нажмите кнопку Print Screen (PrtScr) – на клавиатуре, вызовите программу Paint и дайте команду Правка/Вставить/.* Сохраните файл в своей папке под названием **Экран**.

11. Установите мышь для левши./Восстановите мышь для правой руки

12. Настройте панель задач таким образом, чтобы не отображались часы. /Восстановите панель задач с часами

13. **Выпишите** комбинацию клавиш для переключения клавиатуры с русского на английский на вашем компьютере

14. Измените значок вашей папки

15. **Выпишите** общий объем файлов в вашей папке

16. Заархивируйте файлы в вашей папке в архивный файл **111.rar** и поместите его в вашу папку. **Выпишите** степень сжатия файлов

17. Представьте информацию о содержимом папки **Мои документы** в виде списка, таблицы

18. Отсортируйте файлы в папке **Мои документы** по размеру

19. Покажите способы выделения файлов в списке: а) вразнобой (1-ый, 3-ий, 5,7...), b) диапазоном – с 1 по 10, c) все файлы в папке

20. Расположите все окна *каскадом* **/** *слева на право*. Покажите, как управлять размерами и перемещением окна

### **Покажите преподавателю**

21 Загрузите калькулятор. Посчитайте выражения и результаты вставьте *после знака* "=" (в этот же файл!)

Установите обычный вид - команда из меню Вид.  $-5/12.4=$ Нахождение частного:  $225$  sqrt = Извлечение квадратного корня:  $13.3\%$  or  $350 =$ Вычисление процентов: найдите Установите инженерный вид.  $32^2$  =  $2,57*$ SIN(36<sup>o</sup>) – LN(12) =  $6.5^{5,6}$  = Площадь круга (R=11,3):  $\pi$ \*R^2 = Установите Перевод величин Узнайте, сколько весят (в кг) 2 фунта: Чему равна морская миля (в км): Чему равен 1 световой год (в км): Что такое 100 лошалиных сил:

- 22 Найдите файл winword.exe и выпишите его размещение. Создайте для него ярлык на рабочем столе.
- 23 Найдите все файлы с расширением wmf. Выпишите, какого типа эти файлы (текст, таблицы, музыка, графика, ...) и сколько их
- 24 Извлеките из Корзины последний сброшенный туда файл или папку. Очистите Корзину

### 25 Используя справку, найдите определения для следующих понятий:

#### Буфер обмена:

(вставьте определение из глоссария)

### Брандмауэр:

### Файл подкачки:

26 Выпишите основные сведения о системе на вашем компьютере:

Операционная Система (ОС): Процессор (тип, частота): ОЗУ (объем): Жесткий диск (размер):

![](_page_12_Picture_12.jpeg)

- 27 Напишите 4 способа открытия файла или папки в Windows
- 28 Напишите 6 способов закрытия стандартного окна Windows
- 29 Напишите 5 способов копирования файлов/папок в Windows
- 30 Назовите способы перезагрузки и выключения компьютера. Почему нельзя завершить работу с WINDOWS бесцеремонным образом - просто выключая компьютер?
- 31 Создайте анимационный gif-файл, используя программу GifAnimator.

Скопируйте папку Microsoft Gif Animator из Сетевого Окружения/Мо на Teach/Windows.

#### Читайте абзац целиком!!!!! Потом выполняйте.

В программе Paint сделайте несколько рисунков (3-10) на одну тему, как заготовки к будущей анимации, сохраните каждый в свою папку в формате **gif (а не bmp)**.

> Далее вставьте их в программе **Animator**, используя кнопку **Open** (только) для первой картинки и кнопку **Insert** B)

для остальных.

- Удерживая **Shift**, выделите все картинки.
- Во вкладке **Animation** установите **Looping, Repeat Forever**.
- Во вкладке **Image** настройте **Duration** 50с.
- Используйте кнопку **Preview**.
- Кнопкой **Save as** сохраните результат в вашу папку.

Просмотреть получившуюся анимацию можно командой **Открыть как/***Программа просмотра изображений и факсов.*

Покажите преподавателю.

#### 32 «**Липкие листки**»

Скопируйте из папки **Windows** файл **flypapers.exe** в вашу папку. Установите эту программу на ваш компьютер – при установке укажите в качестве папки размещения **свою папку** (а не Program Files) . После установки **значок** программы должен появиться среди индикаторов (в правом нижнем углу рабочего стола). Создайте **2** листка.

**Первый** листок – цвет: оранжевый. Имя – **Расписание по Информатике**. Напишите расписание лекций и практик.

**Второй** листок – цвет: зеленый. Имя – по умолчанию.

В качестве содержания вставьте через буфер обмена задание «Липкие листки»

![](_page_13_Picture_16.jpeg)

В Свойствах, в разделе **Другое** измените шрифт и уровень прозрачности.

Пометьте **первый** листок как важный (используйте контекстное меню).

Сделайте снимок с экрана (через PrintScreen), на котором показано содержимое обоих листков.

Сохраните этот файл под названием **Flypapers**. Покажите преподавателю. /**Деинсталлируйте программу**./

![](_page_13_Picture_21.jpeg)

**33 Захват с экрана** (позволяет вырезать произвольную область экрана**)**

Скопируйте из папки **Windows** файл **Snippy** в вашу папку. Двойной щелчок позволит запустить программу. Значок программы (**ножницы**) должен появиться среди индикаторов на панели задач. Подготовка к захвату области экрана - щелчок левой кнопкой по значку программы. Сделайте **3** выделения.

![](_page_13_Picture_24.jpeg)

1) Вырежьте произвольную область рабочего стола и поместите результат в Paint.

2) Измените цвет обводки (правая кнопка по значку, **Settings**) и вырежьте прямоугольную область экрана (удерживая Shift). Результат вставьте рядом с первым.

3) Уберите обводку (stroke width 0) и сделайте 3-е выделение.

Сохраните файл под названием **CutScreen**.

*Покажите преподавателю*.

![](_page_13_Picture_30.jpeg)

![](_page_13_Figure_31.jpeg)

**А** Переимен **EV** Удалить

9) Свойства..

• Сортировать... Пометить как "важная"

 $\mathbf Q$  Найти...

Ctrl+Del

E3.

Flypapers 1.3 **幻想图 ■ 图 图 图** 12.07.2009 13.39:46 - 12.07.2 Показать

# **34. Самостоятельная работа по теме** Windows

- a. Расскажите о вашем домашнем компьютере
	- $\bullet$  Тип
	- Название
	- Операционная система

Основные характеристики

- Процессор
- Оперативная память
- Жесткий диск
- Тип монитора, диагональ
- Периферия (мышь, колонки, принтер, сканер…)
- Подключение к Интернету, провайдер.

до 2 баллов

- b. Виджеты, гаджеты. Определения, примеры. Программа **SpotOnMouse** (в Mo на Teacher/Windows)– виджет или гаджет? до 1 балла
- **c.** Выпишите 5 основных различий между программами Проводник и TotalCommander (программа TotalCommander находится в Mo на Teacher/Windows) до 2 баллов

# 3**5**. **Ваше задание по теме** Windows **/**

#### Контрольная работа по теме Word

# **Вариант 1**.

Откройте новый документ Word, и в нем выполняйте все задания. Подпишите № варианта. Сохраните в своей папке. Копируйте заголовки заданий (сами задания не обязательно), а также то, что нужно для выполнения заданий, например текст из задания1.

#### **1. Форматирование шрифта и абзацев**

#### В нижеприведенном тексте

- измените шрифт на Times New Roman, размер 12
- заголовок размер 14, жирный, тѐмно-синего цвета, выровнять по центру
- для обоих абзацев сделайте красную строку
- второй абзац междустрочный интервал 1,3; выровнять по правому краю.
- скопируйте первый абзац после второго

#### Информационные процессы

Развитие человеческого общества в целом связано с накоплением и обменом информации. Тысячи лет люди в процессе накопления и распространения информации использовали только свою память и речь. Информация, которую человек накопил за свою жизнь, биологическим путѐм не наследуется. После смерти человека она исчезает бесследно одновременно с разрушением клеток мозга. Вот почему уже в древности люди стремились сохранить собранную информацию на века.

Потребность выразить и запомнить информацию привела к появлению речи, письменности, изобразительного искусства, книгопечатания. Появление телеграфа, телефона, радио, телевидения позволило передавать огромные потоки информации. Значение информации в нашей жизни трудно переоценить - ее можно причислить к основным ресурсам общества наряду с сырьем и энергией.

#### 2. **Списки**

- Напишите в виде нумерованного списка все предметы вашего расписания на сегодня.
- Напишите в столбец 3 ваших самых любимых предмета. Оформите как маркированный список.

#### 3. **Колонтитулы**

Создайте колонтитулы. В верхний поместите свое ФИО, в нижний - номер страницы, также дату и время.

#### **4. Импортированная графика**

Вставьте любой рисунок или картинку во второй абзац текста из 1-го задания. Отрегулируйте размер. Настройте обтекание **Сквозное.**

#### **5. Встроенная графика. Автофигуры. Блок-схемы.**

Постройте показанную на рисунке блок-схему

![](_page_15_Picture_23.jpeg)

#### **6. С помощью Microsoft Equation 3.0 постройте формулу**

 $y=\sum_{i=1}^n \frac{k_i}{(1+k)^i}$ 

#### **7. Создайте таблицу:**

![](_page_15_Picture_230.jpeg)

8. **Скопируйте** результат выполнения первого задания. Разбейте текст на 2 колонки. Первую букву первого абзаца сделайте **Буквицей**. Вставьте сноску к слову **информация**.

9. **Измените параметры страницы** – сделайте альбомную ориентацию страницы, все поля по 2 см.

#### 10. **Выведите документ на предварительный просмотр**.

# **Вариант 2.**

Откройте новый документ Word, и в нем выполняйте все задания. Подпишите № варианта. Сохраните в своей папке. Копируйте заголовки заданий (сами задания не обязательно), а также то, что нужно для выполнения заданий, например текст из задания1.

#### **1. Форматирование шрифта и абзацев**

В нижеприведенном тексте

- измените шрифт на Times New Roman, размер 12
- заголовок размер 14, жирный, тѐмно-синего цвета, выровнять по центру
- для обоих абзацев сделайте красную строку
- второй абзац междустрочный интервал 1,3; выровнять по правому краю.
- скопируйте первый абзац после последнего

#### Информационные процессы

Информацию можно: создавать, передавать, воспринимать, использовать, запоминать, принимать, копировать, формализовать, распространять, преобразовывать, комбинировать, обрабатывать, делить на части, упрощать, собирать, хранить, искать, измерять, разрушать и т.д.

Все эти процессы, связанные с определенными операциями над информацией, называются информационными процессами.

Информация обладает следующими свойствами, характеризующими ее качественные признаки: достоверность, полнота, ценность, своевременность, понятность, доступность. Современный мир производит огромное количество информации. Очевидно, что ограничить этот поток невозможно. Единственная надежда выжить – научиться уверенно плавать в океане информации.

#### 2. **Списки**

- Напишите в виде нумерованного списка все предметы вашего расписания на завтра.
- Напишите в столбец 3 ваших самых нелюбимых предмета. Оформите как маркированный список.

#### 3. **Колонтитулы**

Создайте колонтитулы. В верхний поместите свое ФИО, в нижний - номер страницы, также дату и время.

#### **4. Импортированная графика**

Вставьте любой рисунок или картинку во второй абзац текста из 1-го задания. Отрегулируйте размер. Настройте обтекание **Сквозное.**

#### **5. Встроенная графика. Автофигуры. Блок-схемы.**

Постройте показанную на рисунке блок-схему

![](_page_16_Picture_22.jpeg)

 $y = \frac{A^{x+\alpha}}{2c} + \operatorname{sinc} - \Sigma b_i$ 

**6. С помощью Microsoft Equation 3.0 постройте формулу 7. Создайте таблицу:**

![](_page_16_Picture_221.jpeg)

8. **Скопируйте** результат выполнения первого задания. Разбейте текст на 3 колонки. Первую букву второго абзаца сделайте **Буквицей**. Вставьте сноску к слову **информация**.

9. **Измените параметры страницы** – сделайте альбомную ориентацию страницы, все поля по 2,5 см.

#### **Выведите документ на предварительный просмотр**.

# Вариант 3.

Откройте новый документ Word, и в нем выполняйте все задания. Подпишите № варианта. Сохраните в своей папке. Копируйте заголовки заданий (сами задания не обязательно), а также то, что нужно для выполнения заданий, например текст из задания1.

#### 1. Форматирование шрифта и абзацев

В нижеприведенном тексте

- измените шрифт на Times New Roman, размер 12
- заголовок размер 14, жирный, тёмно-синего цвета, выровнять по центру  $\bullet$
- $\bullet$ для обоих абзацев сделайте красную строку
- второй абзац междустрочный интервал 1,3; выровнять по правому краю.  $\bullet$
- скопируйте первый абзац после последнего

#### Информационные процессы

Для того чтобы человек мог быстро ориентироваться в огромном потоке информации, ему необходимы надёжные и неутомимые помощники, которые должны накапливать её, сортировать и перерабатывать в соответствии с запросами потребителя, выдавать ему нужную информацию в систематизированном и удобном для использования виде. Такими "квалифицированными" и не знающими усталости помощниками человека в мире информации стали компьютеры. Компьютеризация дает людям быстрый доступ к источникам информации, избавляет их от рутинной работы, обеспечивает высокий уровень автоматизации обработки информации в производственной и социальной сферах.

Образуются межрегиональные и международные системы связи, которые позволяют обмениваться информацией на больших территориях за минимальные сроки. Наиболее известная такая система — сеть Internet. Растет количество людей, профессионально занятых сбором, хранением и обработкой информации.

#### 2. Списки

- Напишите в виде нумерованного списка все составляющие вашего завтрака.
- Напишите в столбец 3 ваших самых любимых блюда. Оформите как маркированный список.

#### 3. Колонтитулы

Созлайте колонтитулы. В верхний поместите свое ФИО, в нижний - номер страницы, также лату и время.

#### 4. Импортированная графика

Вставьте любой рисунок или картинку во второй абзац текста из 1-го задания. Отрегулируйте размер. Настройте обтекание Сквозное.

#### 5. Встроенная графика. Автофигуры. Блок-схемы.

Постройте показанную на рисунке блок-схему

![](_page_17_Figure_21.jpeg)

#### 6. С помощью Microsoft Equation 3.0 постройте формулу

![](_page_17_Figure_23.jpeg)

7. Созлайте таблицу:  $\overline{9}$  $\frac{7}{8}$  $\overline{7}$ 6 5  $\overline{4}$  $\overline{\mathbf{3}}$  $\overline{2}$  $\mathbf{1}$ 

 $456789$ 

Скопируйте результат выполнения первого задания. Разбейте текст на 2 колонки. Первую 8. букву второго абзаца слелайте Буквицей. Вставьте сноску к слову информация.

9. Измените параметры страницы - сделайте альбомную ориентацию страницы, все поля по 3 см.

#### $10.$ Выведите документ на предварительный просмотр.

# Вариант 4.

Откройте новый документ Word, и в нем выполняйте все задания. Подпишите № варианта. Сохраните в своей папке. Копируйте заголовки заданий (сами задания не обязательно), а также то, что нужно для выполнения заданий, например текст из задания1.

#### 1. Форматирование шрифта и абзацев

В нижеприведенном тексте

- измените шрифт на Times New Roman, размер 12
- заголовок размер 14, жирный, тёмно-синего цвета, выровнять по центру  $\bullet$
- для обоих абзацев сделайте красную строку
- второй абзац междустрочный интервал 1,3; выровнять по правому краю.
- скопируйте первый абзац после последнего

#### Информационное общество

В информационном обществе изменятся не только производство, но и весь уклад жизни, система ценностей. По сравнению с индустриальным обществом, где все направлено на производство и потребление товаров, в информационном обществе производятся и потребляются интеллект, знания, что приводит к увеличению доли умственного труда. От человека потребуется способность к творчеству, возрастет спрос на знания.

Материальной и технологической базой информационного общества станут различного рода системы на базе компьютерной техники и компьютерных сетей, информационной технологии, телекоммуникационных СИСТАМ

#### 2 Списки

- Напишите в виде нумерованного списка все предметы вашего расписания на сегодня.
- Напишите в столбец 3 ваших самых любимых предмета. Оформите как маркированный список.

#### 3. Колонтитулы

Создайте колонтитулы. В верхний поместите свое ФИО, в нижний - номер страницы, также дату и время.

#### 4. Импортированная графика

Вставьте любой рисунок или картинку в первый абзац текста из 1-го задания. Отрегулируйте размер. Настройте обтекание Сквозное.

#### 5. Встроенная графика. Автофигуры. Блок-схемы.

Постройте показанную на рисунке блок-схему

![](_page_18_Figure_21.jpeg)

# 6. С помощью Microsoft Equation 3.0 постройте формулу

#### 7. Созлайте таблину:

Данные для анализа реализации мужской кожаной обуви по поставшикам (тыс.грн.)

![](_page_18_Picture_135.jpeg)

Скопируйте результат выполнения первого задания. Разбейте текст на 2 колонки. Первую 8. букву второго абзаца сделайте Буквицей. Вставьте сноску к слову информация.

9. Измените параметры страницы - сделайте альбомную ориентацию страницы, все поля по  $2 \text{ cm}$ 

10. Выведите документ на предварительный просмотр.

# $\frac{\Delta y}{\Delta x} = \log_a \left[ \left( 1 + \frac{\Delta x}{x} \right)^{\frac{x}{\Delta x}} \right]$

# Вариант 5.

Откройте новый документ Word, и в нем выполняйте все задания. Подпишите № варианта. Сохраните в своей папке. Копируйте заголовки заданий (сами задания не обязательно), а также то, что нужно для выполнения заданий, например текст из задания1.

#### 1. Форматирование шрифта и абзацев

В нижеприведенном тексте

- измените шрифт на Times New Roman, размер 12
- $\bullet$ заголовок – размер 14, жирный, тёмно-синего цвета, выровнять по центру
- для обоих абзацев сделайте красную строку  $\bullet$
- второй абзац междустрочный интервал 1,3; выровнять по правому краю.  $\bullet$
- скопируйте первый абзац после последнего

#### Информация

Каждая наука имеет свой предмет для изучения. Информатика имеет свой предмет для изучения и работы с ним, этот предмет называется информация. Методы ее изучения - это способы и технологии получения, хранения, передачи и обработки информации, а инструмент для работы с информацией компьютер.

Информация — фундаментальное понятие, поэтому определить его исчерпывающим образом через какие-то более простые понятия невозможно. Можно лишь, обращаясь к различным аспектам этого понятия, пояснить его смысл. В широком смысле информация - это отражение реального мира, выражаемое в виде сигналов и знаков. Сигналы отражают физические характеристики различных процессов и объектов.

#### 2. Списки

- $\bullet$ Напишите в виде нумерованного списка все составляющие вашего обеда на сегодня.
- Напишите в столбец 3 ваших самых любимых блюла. Оформите как маркированный список.

#### 3. Колонтитулы

Создайте колонтитулы. В верхний поместите свое ФИО, в нижний - номер страницы, также дату и время.

#### 4. Импортированная графика

Вставьте любой рисунок или картинку в первый абзац текста из 1-го задания. Отрегулируйте размер. Настройте обтекание Сквозное.

5. Встроенная графика. Автофигуры. Блок-схемы.

Постройте показанную на рисунке блок-схему

![](_page_19_Figure_21.jpeg)

$$
y = \frac{A^{x+\alpha}}{2c} + tg\alpha - \sqrt{b_i^{2,5}}
$$

# 6. С помощью Microsoft Equation 3.0 постройте формулу

#### 7. Создайте таблицу:

![](_page_19_Picture_137.jpeg)

Скопируйте результат выполнения первого задания. Разбейте текст на 2 колонки. Первую 8. букву второго абзаца сделайте Буквицей. Вставьте сноску к слову информация.

9. Измените параметры страницы - сделайте альбомную ориентацию страницы, все поля по 2,5 см.

#### 10. Выведите документ на предварительный просмотр

# Вариант 6.

Откройте новый документ Word, и в нем выполняйте все задания. Подпишите № варианта. Сохраните в своей папке. Копируйте заголовки заданий (сами задания не обязательно), а также то, что нужно для выполнения заданий, например текст из задания1.

#### 1. Форматирование шрифта и абзацев

В нижеприведенном тексте

- измените шрифт на Times New Roman, размер 12
- заголовок размер 14, жирный, тёмно-синего цвета, выровнять по центру  $\bullet$
- для обоих абзацев сделайте красную строку
- второй абзац междустрочный интервал 1,3; выровнять по правому краю.
- скопируйте первый абзац после последнего

#### Информация

В интуитивном, житейском смысле под информацией мы понимаем совокупность интересующих нас сведений, знаний и т.д. При этом подразумевается, что существует источник информации и её потребитель. От источника к потребителю информация передаётся с помошью сообщения. Сообщение может содержать слова, выражения или знаки, смысл и значение которых заранее известны адресату.

С тремя составляющими информационных процессов - хранением, передачей и обработкой информации - люди начали иметь дело давно, задолго до появления компьютеров. Человеку почти непрерывно приходится заниматься обработкой информации. Вот несколько примеров:

.<br>получение новой информации из данной путем логических рассуждений (например, решение математической задачи, раскрытие следователем преступления по собранным уликам);

поиск нужной информации в некотором информационном массиве (например, поиск номера телефона в телефонной книге, поиск перевода иностранного слова в словаре, поиск сведений о рейсе самолета в расписании аэропорта).

#### $2.$ Списки

- Напишите в виде нумерованного списка все области Кыргызстана.
- Напишите в столбец 5 ваших самых любимых машин. Оформите как маркированный список.

#### 3. Колонтитулы

Создайте колонтитулы. В верхний поместите свое ФИО, в нижний - номер страницы, также дату и время.

#### 4. Импортированная графика

Вставьте любой рисунок или картинку в первый абзац текста из 1-го задания. Отрегулируйте размер. Настройте обтекание Сквозное.

 $\sigma = \sqrt{\sum_{i=1}^{n} [\varepsilon - \varepsilon_{r}]^{2} * P_{i}}$ 

#### 5. Встроенная графика. Автофигуры. Блок-схемы.

Постройте показанную на рисунке блок-схему

![](_page_20_Figure_23.jpeg)

#### 6. С помощью Microsoft Equation 3.0 постройте формулу

#### 7. Создайте таблицу:

Анализ выполнения плана товарооборота по подразделению

![](_page_20_Picture_153.jpeg)

8. Скопируйте результат выполнения первого задания. Разбейте текст на 3 колонки. Первую букву первого абзаца сделайте Буквицей. Вставьте сноску к слову информация.

9. Измените параметры страницы - сделайте альбомную ориентацию страницы, все поля по  $2.2 \text{ cm}$ .

#### 10. Выведите документ на предварительный просмотр

# Вариант 7.

Откройте новый документ Word, и в нем выполняйте все задания. Подпишите № варианта. Сохраните в своей папке. Копируйте заголовки заданий (сами задания не обязательно), а также то, что нужно для выполнения заданий, например текст из задания1.

#### 1. Форматирование шрифта и абзацев

В нижеприведенном тексте

- измените шрифт на Times New Roman, размер 12
- заголовок размер 14, жирный, тёмно-синего цвета, выровнять по центру
- для обоих абзацев сделайте красную строку
- второй абзац междустрочный интервал 1,3; выровнять по правому краю.
- скопируйте первый абзац после последнего

#### Информация

Человеку свойственно субъективное восприятие информации через некоторый набор ее свойств: важность, достоверность, своевременность, ценность, доступность, актуальность, полнота и т.д.

Информация достоверна, если она отражает истинное положение дел. Недостоверная информация может привести к неправильному пониманию или принятию неправильных решений. Достоверная информация со временем может стать недостоверной, так как она обладает свойством устаревать, то есть перестаёт отражать истинное положение дел.

Информация полна, если её достаточно для понимания и принятия решений. Как неполная, так и избыточная информация сдерживает принятие решений или может повлечь ошибки.

#### $2^{1}$ Списки

- Напишите в виде нумерованного списка 5-6 стран, где вы бы хотели побывать.
- Напишите в столбец 5 ваших самых любимых актеров (актрис). Оформите как маркированный список.

#### 3. Колонтитулы

Создайте колонтитулы. В верхний поместите свое ФИО, в нижний - номер страницы, также дату и время.

#### 4. Импортированная графика

Вставьте любой рисунок или картинку во второй абзац текста из 1-го задания. Отрегулируйте размер. Настройте обтекание Сквозное.

#### 5. Встроенная графика. Автофигуры. Блок-схемы.

Постройте показанную на рисунке блок-схему

![](_page_21_Figure_22.jpeg)

$$
H = \Pi_0 + \frac{\Pi_1}{1 + K} + \frac{\Pi_2}{(1 + K)^2} + \dots + \frac{\Pi_T}{(1 + K)^T}
$$

#### 6. С помощью Microsoft Equation 3.0 постройте формулу

![](_page_21_Figure_25.jpeg)

8. Скопируйте результат выполнения первого задания. Разбейте текст на 2 колонки. Первую букву первого абзаца сделайте Буквицей. Вставьте сноску к слову информация.

9. Измените параметры страницы - сделайте альбомную ориентацию страницы, все поля по  $2.5 \text{ cm}$ 

#### 10. Выведите документ на предварительный просмотр

# Вариант 8.

Откройте новый документ Word, и в нем выполняйте все задания. Подпишите № варианта. Сохраните в своей папке. Копируйте заголовки заданий (сами задания не обязательно), а также то, что нужно для выполнения заданий, например текст из задания1.

#### 1. Форматирование шрифта и абзацев

В нижеприведенном тексте

- измените шрифт на Times New Roman, размер 12
- заголовок размер 14, жирный, тёмно-синего цвета, выровнять по центру  $\bullet$
- для обоих абзацев сделайте красную строку
- второй абзац междустрочный интервал 1,3; выровнять по правому краю.
- скопируйте первый абзац после последнего

#### Информация

В обиходе информацией называют любые данные или сведения, которые кого-либо интересуют. Например, сообщение о каких-либо событиях, о чьей-либо деятельности и т.п. "Информировать" в этом смысле означает "сообщить нечто, неизвестное раньше".

Информация — сведения об объектах и явлениях окружающей среды, их параметрах, свойствах и состоянии, которые воспринимают информационные системы (живые организмы, управляющие машины и др.) в процессе жизнедеятельности и работы.

Одно и то же информационное сообщение (статья в газете, объявление, письмо, телеграмма, справка, рассказ, чертёж, радиопередача и т.п.) может содержать разное количество информации для разных людей — в зависимости от их предшествующих знаний, от уровня понимания этого сообщения и интереса к нему.

#### $\overline{2}$ . Списки

- Напишите в виде нумерованного списка 5-6 городов, где вы бы хотели побывать.
- Напишите в столбец 5 ваших самых любимых фильмов. Оформите как маркированный список.

#### 3. Колонтитулы

Создайте колонтитулы. В верхний поместите свое ФИО, в нижний - номер страницы, также дату и время.

#### $\overline{4}$ . Импортированная графика

Вставьте любой рисунок или картинку во второй абзац текста из 1-го задания. Отрегулируйте размер. Настройте обтекание Сквозное.

#### 5. Встроенная графика. Автофигуры. Блок-схемы.

Постройте показанную на рисунке блок-схему

![](_page_22_Figure_22.jpeg)

![](_page_22_Figure_23.jpeg)

6. С помощью Microsoft Equation 3.0 постройте формулу 7. Созлайте таблицу:

![](_page_22_Picture_135.jpeg)

8. Скопируйте результат выполнения первого задания. Разбейте текст на 3 колонки. Первую букву первого абзаца сделайте Буквицей. Вставьте сноску к слову информация.

9. Измените параметры страницы - сделайте альбомную ориентацию страницы, все поля по 1,5 см.

#### 10. Выведите документ на предварительный просмотр

# **Вариант 9.**

Откройте новый документ Word, и в нем выполняйте все задания. Подпишите № варианта. Сохраните в своей папке. Копируйте заголовки заданий (сами задания не обязательно), а также то, что нужно для выполнения заданий, например текст из задания1.

#### **1. Форматирование шрифта и абзацев**

В нижеприведенном тексте

- измените шрифт на Times New Roman, размер 12
- заголовок размер 14, жирный, тѐмно-синего цвета, выровнять по центру
- для обоих абзацев сделайте красную строку
- второй абзац междустрочный интервал 1,3; выровнять по правому краю.
- скопируйте первый абзац после последнего

#### Информация

Предметы, процессы, явления материального или нематериального свойства, рассматриваемые с точки зрения их информационных свойств, называются информационными объектами. Всякое событие, всякое явление служит источником информации.

Информацию можно: создавать, передавать, воспринимать, использовать, запоминать, принимать, копировать, формализовать, распространять, преобразовывать, комбинировать, обрабатывать, делить на части, упрощать, собирать, хранить, искать, измерять, разрушать, и др.

Все эти процессы, связанные с определенными операциями над информацией, называются информационными процессами.

#### 2. **Списки**

- Напишите в виде нумерованного списка 4-5 ваших самых любимых блюда.
- Напишите в столбец 5 ваших самых любимых спортсменов. Оформите как маркированный список.

#### 3. **Колонтитулы**

Создайте колонтитулы. В верхний поместите свое ФИО, в нижний - номер страницы, также дату и время.

#### **4. Импортированная графика**

Вставьте любой рисунок или картинку во второй абзац текста из 1-го задания. Отрегулируйте размер. Настройте обтекание **Сквозное.**

**5. Встроенная графика. Автофигуры. Блок-схемы.**

Постройте показанную на рисунке блок-схему

![](_page_23_Figure_22.jpeg)

![](_page_23_Figure_23.jpeg)

# **6. С помощью Microsoft Equation 3.0 постройте формулу**

#### **7. Создайте таблицу:**

Ведомость расхода горючего за

![](_page_23_Picture_261.jpeg)

8. **Скопируйте** результат выполнения первого задания. Разбейте текст на 2 колонки. Первую букву второго абзаца сделайте **Буквицей**. Вставьте сноску к слову **информация**.

9. **Измените параметры страницы** – сделайте альбомную ориентацию страницы, все поля по 2,5 см.

#### **10. Выведите документ на предварительный просмотр**

# **Вариант 10.**

Откройте новый документ Word, и в нем выполняйте все задания. Подпишите № варианта. Сохраните в своей папке. Копируйте заголовки заданий (сами задания не обязательно), а также то, что нужно для выполнения заданий, например текст из задания1.

#### **1. Форматирование шрифта и абзацев**

В нижеприведенном тексте

- измените шрифт на Times New Roman, размер 12
- заголовок размер 14, жирный, тѐмно-синего цвета, выровнять по центру
- для обоих абзацев сделайте красную строку
- второй абзац междустрочный интервал 1,3; выровнять по правому краю.
- скопируйте первый абзац после последнего

#### Информация

Человечество занималось обработкой информации тысячи лет. Первые информационные технологии основывались на использовании счѐтов и письменности. Около 70 лет назад началось исключительно быстрое развитие этих технологий, что в первую очередь связано с появлением компьютеров.

В настоящее время термин "информационная технология" употребляется в связи с использованием компьютеров для обработки информации. Информационные технологии охватывают всю вычислительную технику и технику связи и, отчасти, — бытовую электронику, телевидение и радиовещание.

Они находят применение в промышленности, торговле, управлении, банковской системе, образовании, здравоохранении, медицине и науке, транспорте и связи, сельском хозяйстве, системе социального обеспечения, служат подспорьем людям различных профессий и домохозяйкам.

#### 2. **Списки**

- Напишите в виде нумерованного списка 4-5 ваших самых любимых предметов.
- Напишите в столбец 5 ваших самых любимых фильмов. Оформите как маркированный список.

#### 3. **Колонтитулы**

Создайте колонтитулы. В верхний поместите свое ФИО, в нижний - номер страницы, также дату и время.

#### **4. Импортированная графика**

Вставьте любой рисунок или картинку во второй абзац текста из 1-го задания. Отрегулируйте размер. Настройте обтекание **Сквозное.**

#### **5. Встроенная графика. Автофигуры. Блок-схемы.**

Постройте показанную на рисунке блок-схему

![](_page_24_Figure_22.jpeg)

$$
y = \frac{A^{x+\alpha}}{2c} + tg\alpha - \sqrt{b_i^{2,5}}
$$

**6. С помощью Microsoft Equation 3.0 постройте формулу 7. Создайте таблицу:**

![](_page_24_Figure_25.jpeg)

8. **Скопируйте** результат выполнения первого задания. Разбейте текст на 2 колонки. Первую букву второго абзаца сделайте **Буквицей**. Вставьте сноску к слову **информация**.

9. **Измените параметры страницы** – сделайте альбомную ориентацию страницы, все поля по 2,5 см.

#### 10. **Выведите документ на предварительный просмотр**

#### Приложение 3

![](_page_25_Picture_14.jpeg)

#### Образец варианта контрольной работы №1 по теме Excel

#### Образец варианта контрольной работы №2 по теме Excel

![](_page_26_Picture_9.jpeg)

#### Приложение 4

Тестовые задания по теме Основы ПК и ОС Windows

#### **Задание #1**

*Вопрос:* Укажите соответствия

*Укажите соответствие для всех 8 вариантов ответа:*

- 1) Устройства ввода
- 2) Устройства вывода
- 3) Обработка информации
- 4) Хранение информации
	- \_\_ Колонки
- \_\_ Мышь
- \_\_ Монитор
- \_\_ Процессор
- \_\_ Клавиатура
- $-$  03У
- \_\_ Принтер
- \_\_ Жесткий диск

# **Задание #2**

*Вопрос:* Поколения компьютеров определяются см. презентация папка Windows/История развития вычислительной техники, слайд 8

*Выберите один из 3 вариантов ответа:* 1) типом операционных систем

2) размерами

3) элементной базой

#### **Задание #3**

#### *Вопрос:*

Укажите соответствия элементной базы и поколений компьютеров см. презентация папка Windows/История развития вычислительной техники, слайд 8

Укажите соответствие для всех 4 вариантов ответа:

- 1) Транзисторы (полупроводники)
- 2) Интегральные микросхемы
- 3) Электронные лампы

4) Большие и сверхбольшие интегральные схемы БИС, СБИС

1 поколение

 $\frac{2}{100}$  поколение

\_ 3 поколение

4 поколение

# Задание #4

#### Bonpoc:

К какому поколению компьютеров относятся современные ПК см. презентация папка Windows/История развития вычислительной техники, слайд 8

Выберите один из 4 вариантов ответа:

- 1) третьему
- 2) четвертому
- 3) пятому
- 4) шестому

# **Задание #5**

Bonpoc: В какой системе счисления считает компьютер

Выберите один из 5 вариантов ответа:

- 1) единичной
- 2) двоичной
- 3) третичной
- 4) десятичной
- 5) компьютерной

# <u>Задание #6</u>

Bonpoc: Имя компьютера дается по названию

см. презентация в папке Windows/Устройство ПК, слайд 4

*Выберите один из 5 вариантов ответа:*

- 1) операционной системы, установленной на этом компьютере
- 2) монитора
- 3) жесткого диска
- 4) процессора
- 5) материнской платы

# **Задание #7**

*Вопрос:*

Расположите в порядке возрастания единицы измерения информации

см. презентация в папке Windows/Информатика, слайд 4

*Укажите порядок следования всех 6 вариантов ответа:*

- мегабайт
- \_\_ терабайт
- $\overline{\phantom{a}}$  байт
- \_\_ килобайт
- гигабайт
- $\overline{\phantom{a}}$  бит

# **Задание #8**

*Вопрос:* Напишите (одним числом) количество бит в байте

см. презентация в папке Windows/Информатика, слайд 4

*Запишите число:*

#### **Задание #9**

*Вопрос:* Укажите основные характеристики ПК

*Выберите несколько из 5 вариантов ответа:* 1) объем ОЗУ 2) размер монитора

- 3) количество портов
- 4) производительность (тактовая частота)
- 5) тип корпуса

### **Задание #10**

*Вопрос:* Объемы жестких дисков современных ПК находятся в диапазоне

см. презентация в папке Windows/ Устройство ПК слайд 5

*Выберите один из 4 вариантов ответа:* 1) 500Мб-1Гб

- 2) 1-10ГБ
- 3) 500Гб-1ТБ
- 4) 500Мгц-1Ггц

# **Задание #11**

*Вопрос:* Производительность современных ПК находится в диапазоне

см. презентация в папке Windows/ Устройство ПК слайд 4

*Выберите один из 4 вариантов ответа:*

1) 500Мгц-1Ггц 2) 2,2-4 Ггц 3) 1-10ГБ 4) 2,2-4 Мгц

# **Задание #12**

*Вопрос:* Расположите компьютеры в порядке возрастания размеров

*Укажите порядок следования всех 5 вариантов ответа:*

- \_\_ суперкомпьютер
- \_\_ ноутбук
- \_\_ палмтоп (palm ладонь)
- \_\_ настольный ПК

\_\_ планшет

**Задание #13**

*Вопрос:* Разрешение монитора - это

см. презентация в папке Windows/ Устройство ПК слайд 7

*Выберите один из 3 вариантов ответа:*

- 1) качество материала, из которого он сделан
- 2) размер его диагонали
- 3) количество пикселов на дюйм

# **Задание #14**

*Вопрос:* Укажите соответствия

см. презентация в папке Windows/ Устройство ПК слайды 4-5

*Укажите соответствие для всех 4 вариантов ответа:* 1) ОЗУ

2) жесткий диск

\_\_ энергонезависимость

\_\_ высокое быстродействие

- \_\_ большие объемы хранения информации
- энергозависимость

# **Задание #15**

*Вопрос:* Для чего форматируют жесткие диски?

см. презентация в папке Windows/ ПО для ПК слайд 7

*Выберите один из 3 вариантов ответа:*

1) для очистки диска

2) для придания ему красивой формы

3) для разметки диска на сектора и дорожки

# **Задание #16**

*Вопрос:* Укажите соответствия Укажите соответствие для всех 5 вариантов ответа:

1) устройство для ввода текстовой информации в компьютер

2) служит для передачи данных по аналоговым (телефонным) каналам

3) устройства для ввода изображений в компьютер

4) механический манипулятор, преобразующий движение в управляющий

сигнал. В частности, сигнал может быть использован для позиционирования курсора или прокрутки страниц.

пифровая фото и видео аппаратура

\_\_ модем

\_ клавиатура

 $\equiv$  сканер

МЫШЬ

# Задание #17

#### Bonpoc:

Центральное обрабатывающее устройство в компьютере, его "мозг" Напишите одним словом

Запишите ответ:

# Задание #18

Bonpoc: Windows - это:

#### Выберите один из 4 вариантов ответа:

- 1) название компьютера
- 2) операционная система
- 3) язык программирования
- 4) операционная оболочка

# Задание #19

Bonpoc: Назначение ярлыков

Выберите один из 4 вариантов ответа:

- 1) Для архивации
- 2) Для связи между программами
- 3) Для поиска нужной программы

4) Для быстрого запуска программ или открытия нужной папки или файла

# **Задание #20**

*Вопрос:* Как запустить программу MS Word?

*Выберите несколько из 3 вариантов ответа:*

- 1) открыть папку Сетевое окружение
- 2) соответствующий ярлык на рабочем столе
- 3) через меню Пуск/Программы

# **Задание #21**

*Вопрос:* Щелчок правой кнопкой мыши по значку какого-либо объекта откроет Вам ...

# *Выберите один из 4 вариантов ответа:*

- 1) главное меню
- 2) свойства объекта
- 3) контекстное меню данного объекта
- 4) окно в Европу

# **Задание #22**

*Вопрос:*

Чтобы выделить в списке несколько файлов в разброс, надо при щелчке мыши по значкам файлов удерживать клавишу

*Выберите один из 4 вариантов ответа:*

- 1) Ctrl
- 2) Alt
- 3) Shift
- 4) Shift+Ctrl

# **Задание #23**

*Вопрос:* Архивацию файлов делают с целью

*Выберите один из 3 вариантов ответа:*

- 1) более надежного хранения
- 2) криптографической защиты
- 3) сжатия и помещения файлов в один архив

# **Задание #24**

*Вопрос:* Узнать размер папки можно

*Выберите один из 4 вариантов ответа:*

- 1) двойным щелчком
- 2) через команду Свойства
- 3) щелчок левой кнопкой мыши + щелчок правой кнопкой мыши
- 4) в строке состояния

# **Задание #25**

*Вопрос:* Главная характеристика файла

*Выберите один из 4 вариантов ответа:*

- 1) размер
- 2) имя
- 3) тип
- 4) дата создания

# **Задание #26**

*Вопрос:* Имя файла состоит из:

#### *Выберите один из 3 вариантов ответа:*

- 1) 2 частей
- 2) 3 частей
- 3) нет частей

# **Задание #27**

*Вопрос:* Расширение в имени файла нужно для указания:

### *Выберите несколько из 3 вариантов ответа:*

- 1) типа файла
- 2) названия папки, где хранится файл
- 3) программы, которой его можно открыть

# **Задание #28**

*Вопрос:* Укажите форматы графических файлов

*Выберите несколько из 6 вариантов ответа:*

1)  $ipg$ 

2) bmp

3) txt

- 4) png
- 5) doc

6) gif

# **Задание #29**

*Вопрос:* Укажите соответствия

*Укажите соответствие для всех 5 вариантов ответа:*

1) текстовый файл, имя которого начинается на а

2) файл с именем состоящим из трех букв

3) текстовый файл, имя которого содержит букву а

4) текстовый файл с именем состоящим из трех букв

5) текстовый файл, имя которого оканчивается на букву а

 $*a*.txt$ \_\_ \*a.txt

 $a^*$ .txt

\_\_ ???.txt

 $???.*$ 

**Задание #30**

*Вопрос:*

Компьютерные вирусы - это

![](_page_35_Picture_23.jpeg)

*Выберите один из 3 вариантов ответа:*

1) специальные электронные чипы

2) вредоносные программы

3) мутировавшие биологические вирусы, живущие в системном блоке компьютера

# **Задание #31**

*Вопрос:* Напишите название простейшего текстового редактора, входящего в стандартную поставку Windows

 $\overline{\phantom{a}}$  ,  $\overline{\phantom{a}}$  ,  $\overline{\phantom{a}}$ 

*Запишите ответ:*

### **Задание #32**

*Вопрос:* Напишите название простейшего графического редактора, входящего в стандартную поставку Windows (английскими буквами)

*Запишите ответ:*

# **Задание #33**

*Вопрос:* В каком разделе меню Пуск/Программы находятся такие программы как Блокнот, Paint, Калькулятор, Проводник

*Выберите один из 3 вариантов ответа:* 1) Стандартные 2) Обслуживающие 3) MS Office

Конец

Тестовые задания по теме Word

# **Задание #1**

*Вопрос:* Какое расширение имеют файлы программы WORD?

# *Выберите один из 4 вариантов ответа:*

- 1) txt
- 2) wrd
- 3) doc
- 4) дос

# **Задание #2**

*Вопрос:* Ориентация листа в Word'е может быть

*Выберите несколько из 4 вариантов ответа:*

- 1) книжной
- 2) нетрадиционной
- 3) альбомной
- 4) разнонаправленной

# **Задание #3**

*Вопрос:* Как в Word'е установить в тексте междустрочный интервал 1,75 ?

# *Выберите несколько из 3 вариантов ответа:*

- 1) Разметка страницы/Размер
- 2) Главная /Абзац/Междустрочный/Множитель
- 3) Правая кнопка/Абзац/Междустрочный/Множитель

# **Задание #4**

*Вопрос:* Как в Word'е написать текст вертикально?

#### *Выберите один из 4 вариантов ответа:*

- 1) Использовать колонки
- 2) Только в таблице

3) В любом месте страницы, предварительно дав команду Формат/Изменить направление

# 4) Использовать Таблицу или Надпись

### **Задание #5**

*Вопрос:* Как в Word'е поменять ориентацию листа с книжной на альбомную

*Выберите один из 3 вариантов ответа:*

- 1) Разметка страницы/Ориентация
- 2) Вид/Ориентация
- 3) Главная/Ориентация

# **Задание #6**

*Вопрос:*

Напишите название наиболее популярного на сегодняшний день текстового процессора (английскими буквами)

*Запишите ответ:*

**Задание #7** *Вопрос:* Какие бывают списки в Word'е

*Выберите несколько из 5 вариантов ответа:*

 $\overline{\phantom{a}}$  ,  $\overline{\phantom{a}}$  ,  $\overline{\phantom{a}}$ 

- 1) маркированные
- 2) многоуровневые
- 3) нумерологические
- 4) многопоточные
- 5) нумерованные

# **Задание #8**

*Вопрос:* Установить разреженный **межсимвольный** интервал в Word'е можно через

*Выберите один из 3 вариантов ответа:*

- 1) раздел Главная/Шрифт, вкладка Дополнительно/Интервал
- 2) раздел Главная/Абзац/Интервал
- 3) раздел Главная/Редактирование/Выделить

**Задание #9**

*Вопрос:* Как в Word'е установить верхний индекс, например  $x^2$ 

# *Выберите несколько из 4 вариантов ответа:*

- 1) раздел Главная/Шрифт/Подстрочный
- 2) раздел Главная/Шрифт/Надстрочный
- 3) раздел Главная/Шрифт, соответствующая кнопка на ленте
- 4) раздел Главная/Абзац/Надстрочный

# **Задание #10**

*Вопрос:*

Можно ли сделать обрезку для рисунка в Word'е, и если да, то как

### *Выберите один из 3 вариантов ответа:*

1) нельзя

- 2) раздел Главная /Формат/Обрезка
- 3) при выделенном рисунке раздел Формат/Обрезка

# **Задание #11**

*Вопрос:* Как настроить обтекание рисунка текстом в Word'е

# *Выберите один из 4 вариантов ответа:*

- 1) раздел Главная /Формат/Обтекание текстом
- 2) при выделенном рисунке раздел Формат/Обтекание текстом
- 3) при выделенном рисунке раздел Конструктор/Обтекание текстом
- 4) при выделенном рисунке раздел Макет/Обтекание текстом

# **Задание #12**

*Вопрос:* Что такое колонтитул

# *Выберите один из 3 вариантов ответа:*

1) особые пометки на полях документа

2) гриф Министерства образования

3) заголовок (имя автора, название произведения, части, главы, параграфа и т.

д.), присутствующий на всех или нескольких страницах документа

# **Задание #13**

*Вопрос:*

### Колонтитулы бывают

*Выберите несколько из 4 вариантов ответа:*

- 1) верхние
- 2) нижние
- 3) левые
- 4) правые

# **Задание #14**

*Вопрос:* Количество полей на странице в Word'e

*Выберите один из 4 вариантов ответа:*

- 1) 2
- 2) 6
- 3) 4
- 4) 3,5

# **Задание #15**

*Вопрос:* Таблица в Word'е определяется количеством

*Выберите один из 5 вариантов ответа:*

- 1) ячеек
- 2) строк
- 3) столбцов
- 4) строк и столбцов
- 5) границ

# **Задание #16**

*Вопрос:* Что означают непечатаемые символы в Word'е

*Укажите соответствие для всех 3 вариантов ответа:*

![](_page_40_Figure_24.jpeg)

\_\_ конец абзаца (строки)

\_\_ пробел

\_\_ конец ячейки

# **Задание #17**

*Вопрос:* Как отобразить в Word'е непечатаемые символы

*Выберите один из 3 вариантов ответа:*

![](_page_41_Figure_6.jpeg)

 $\overline{\phantom{a}}$  ,  $\overline{\phantom{a}}$  ,  $\overline{\phantom{a}}$ 

# **Задание #18**

### *Вопрос:*

Ссылка вне основного текста на источник информации, использованный при написании статьи, или комментарий к фрагменту текста, располагаемый или в конце страницы, или в конце документа, называется (напишите слово, 6 букв)

*Запишите ответ:*

Конец

Тестовые задания по теме Excel

# **Задание #1**

*Вопрос:*

Самый популярный на сегодня табличный процессор (напишите его название английскими буквами)

*Запишите ответ:*

# **Задание #2**

*Вопрос:*

Сколько листов по умолчанию имеет книга Excel?

 $\overline{\phantom{a}}$  ,  $\overline{\phantom{a}}$  ,  $\overline{\phantom{a}}$ 

*Выберите один из 4 вариантов ответа:*

- 1) 2
- 2) 3
- 3) 4
- 4) 16

# **Задание #3**

*Вопрос:*

Нужен или нет знак перед вводом формулы в Excel, если да - то какой:

*Выберите один из 4 вариантов ответа:* 1) не нужет

2) @

 $3) =$ 

4) #

# **Задание #4**

#### *Вопрос:*

Если число по длине записи превышает размер ячейки, то где можно его

полностью увидеть:

*Выберите один из 4 вариантов ответа:*

- 1) в строке состояния
- 2) в поле адреса
- 3) в строке формул
- 4) в примечании

# **Задание #5**

*Вопрос:* Чтобы выделить диапазон ячеек, какой вид должен иметь курсор мыши:

*Выберите один из 4 вариантов ответа:*

- 1) стрелки
- 2) маленького черного крестика
- 3) белого жирного креста
- 4) перекрестья сострелками

# **Задание #6**

#### *Вопрос:*

Какой вид имеет маркер заполнения (при копировании формул или при составлении прогрессии)

*Выберите один из 4 вариантов ответа:*

- 1) стрелки
- 2) маленького черного крестика
- 3) белого жирного креста
- 4) перекрестье со стрелками

# **Задание #7**

*Вопрос:* Как в Excel выделить несмежный диапазон ячеек

#### *Выберите один из 4 вариантов ответа:* 1) удерживая Ctrl

2) удерживая Shift

3) удерживая Shift+Ctrl

#### 4) удерживая Alt

#### **Задание #8**

*Вопрос:*

Что означает набор знаков ######, которые могут появляться в ячейках Excel при вычислениях?

*Выберите один из 3 вариантов ответа:* 1) ошибка в вычислениях (н-р деление на ноль)

2) число по длине не помещается в размер ячейки

3) попытка проводить вычисления с текстовыми данными

**Задание #9**

*Вопрос:* Укажите тип ссылок в Excel

*Укажите соответствие для всех 6 вариантов ответа:*

1) Относительная

- 2) Абсолютная
- 3) Смешанная

4) Ошибка

\_\_ \$A5

A5

 $\overline{\phantom{a}}$ A5\$

\_\_ \$A\$5

\_\_ \$A5\$

\_\_ A\$5

### **Задание #10**

#### *Вопрос:*

Для совершения каких действий с данными в ячейке Excel важно правильно указать тип ссылок на эту ячеку (абсолютные, относительные, смешанные)

*Выберите один из 3 вариантов ответа:*

- 1) копирование
- 2) вычисление
- 3) удаление

#### **Задание #11**

*Вопрос:* Могут ли в формулах Excel участвовать текстовые константы

*Выберите один из 2 вариантов ответа:*

1) Да

2) Нет

# **Задание #12**

*Вопрос:*

![](_page_45_Picture_100.jpeg)

Напишите результат вычислений в ячейке С4 (число)

*Запишите число:*

 $\mathcal{L}_\text{max}$ 

**Задание #13** *Вопрос:*

![](_page_46_Picture_60.jpeg)

Напишите результат вычислений в ячейке С4 (число)

Запишите число:

# Задание #14

Bonpoc:

С помощью диаграмм и графиков в Excel можно отобразить данные, представленные

Выберите один из 3 вариантов ответа: 1) только в табличном виде

2) только в текстовом формате

3) формат представления данных не важен

# Задание #15

Bonpoc: Укажите соответствия для типов диаграмм в Excel

Укажите соответствие для всех 3 вариантов ответа: 1) гистограмма

2) круговая

3) график

этот тип диаграммы используют, если требуется отобразить только один ряд данных. Диаграмма показывает вклад каждой величины в общую сумму в виде сектора

используется для сравнения значений по категориям

используется, чтобы показать развитие процесса во времени

# **Задание #16**

*Вопрос:*

 $\overline{\phantom{a}}$ 

Какое действие нужно выполнить для форматирования какого-либо элемента диаграммы в Excel

#### *Выберите один из 3 вариантов ответа:* 1) щелкнуть по нему левой кнопкой

2) щелкнуть правой кнопкой и выбрать нужный пункт контекстного меню

3) щелкнуть левой кнопкой, удерживая Alt.

# **Задание #17**

*Вопрос:* Сколько уровней сортировки допускается в программе excel

*Выберите один из 4 вариантов ответа:*

- 1) 1
- 2) 2
- 3) 3
- 4) 4

# **Задание #18**

*Вопрос:* Файлы программы Excel по умолчанию называются

*Выберите один из 4 вариантов ответа:*

- 1) документами
- 2) книгами
- 3) листами
- 4) томами

**Задание #19**

#### *Вопрос:*

![](_page_48_Figure_1.jpeg)

Укажите тип диаграммы

# *Выберите один из 4 вариантов ответа:*

- 1) гистограмма
- 2) линейная
- 3) круговая
- 4) смешанная

# **Задание #20**

*Вопрос:*

Укажите тип диаграммы

![](_page_48_Figure_11.jpeg)

*Выберите один из 4 вариантов ответа:*

- 1) гистограмма
- 2) график
- 3) круговая
- 4) смешанная

#### **Задание #21**

*Вопрос:* Укажите тип диаграммы

![](_page_49_Figure_0.jpeg)

*Выберите один из 4 вариантов ответа:*

- 1) поверхностная
- 2) график
- 3) круговая
- 4) смешанная

# Конец

# Задание по составлению презентации в Power-Point

- 1. Создать презентацию на любую тему из 7-20 слайдов.
- 2. В презентации должны быть
- $\bullet$  текст,
- графика (рисунки),
- диаграммы,
- звуки (короткие и/или длинные),
- желательно клипы.
- 3. Для **каждого объекта** в слайдах должна быть сделана **анимация** (различные эффекты) и **смена слайда**, (автоматическая или по щелчку).
- 4. Если в вашей презентации много графики, используйте для ее оформления автофигуры: вставляете автофигуру, и заливку (фон) для нее делаете из графики.
- 5. На максимум баллов в вашей презентации должны быть *сложные* эффекты анимации (наложение двух и более эффектов), например, пути перемещения + эффекты выделения. Образец сложных эффектов см. например, през. **Анимация**, през.**Dance**, слайд №17.
- 6. В качестве цветового оформления стоит использовать шаблон (стиль оформления). Для отдельных слайдов (одного или двух) его нужно отменить и задать какой-либо свой фон (градиент, текстура, фотография) команда Фон из меню Формат.
- 7. Можно использовать мастер автосодержания для задания общей структуры презентации.
- 8. Образцы презентаций (работы студентов прошлых лет) см. в Сетевое окружение/ Mo на Teacher /Power-point/Примеры презентаций.

### **Внимание !!!**

Если вы дома вставляете в презентацию *звук из файла* или *клип*, то их нужно **приносить отдельно в виде файлов**. Иначе, когда вы будете демонстрировать презентацию в нашем классе, они не будут играть.

В Power-Point звуковые файлы и клипы в презентацию целиком не вставляются, вставляются только названия и путь к ним. Поэтому соответствующие файлы должны находится на том же компьютере (дискетке, СD, жестком диске или в сети), что и презентация.

![](_page_50_Picture_193.jpeg)

### Задания по работе с картой мира Amiglobe

- 1. Покажите на карте подробнее страну и выведите о ней следующую информацию:
	- a. контур страны
	- b. флаг страны
	- c. приграничные страны
	- d. государственное устройство
	- e. год получения независимости
	- f. население (включая диаграмму по возрастам)
	- g. административное деление
	- h. экономика распределение по отраслям
	- i. военные расходы

![](_page_51_Picture_309.jpeg)

2. Определите расстояние между пунктами:

![](_page_51_Picture_310.jpeg)

3. Выведите список 10 самых больших и 10 самых малых стран по признакам. Используйте меню **Функции/Сравнение данных**.

![](_page_51_Picture_311.jpeg)

![](_page_52_Picture_236.jpeg)

4. Выведите список 10 самых высокогорных стран.

5. Вставьте сведения о городе

![](_page_52_Picture_237.jpeg)

6. Вставьте сведения о вершине

![](_page_52_Picture_238.jpeg)

7. Выведите на карте распределение день/ночь.

Установите сегодняшнюю дату и соответствующее время. Что делают кнопки со стрелками?

Где сейчас самое солнечное место?

8. Выведите на карту данные сравнения (в виде картинки). Меню **Функции**/Сравнение

![](_page_52_Picture_10.jpeg)

данных/ и далее кнопка . Объясните результат.

![](_page_52_Picture_239.jpeg)

![](_page_53_Picture_77.jpeg)

9. Пройдите все три игры и результаты (счет) вставьте в файл. Счет можно увидеть, нажав кнопку **см.Высокое Множество**

# Приложение 9 Шкалы оценивания

#### ШКАЛА ОЦЕНИВАНИЯ ТЕСТА

![](_page_54_Picture_196.jpeg)

#### ШКАЛА ОЦЕНИВАНИЯ КОНТРОЛЬНОЙ РАБОТЫ ПО ТЕМЕ WINDOWS

![](_page_54_Picture_197.jpeg)

#### ШКАЛА ОЦЕНИВАНИЯ КОНТРОЛЬНОЙ РАБОТЫ ПО ТЕМЕ WORD

![](_page_54_Picture_198.jpeg)

#### ШКАЛА ОЦЕНИВАНИЯ КОНТРОЛЬНОЙ РАБОТЫ №1 ПО ТЕМЕ EXCEL

![](_page_54_Picture_199.jpeg)

# ШКАЛА ОЦЕНИВАНИЯ КОНТРОЛЬНОЙ РАБОТЫ №2 ПО ТЕМЕ EXCEL

![](_page_54_Picture_200.jpeg)

### ШКАЛА ОЦЕНИВАНИЯ ПРЕЗЕНТАЦИИ ПО ТЕМЕ POWER-POINT

![](_page_55_Picture_111.jpeg)

# ШКАЛА ОЦЕНИВАНИЯ ОТЧЕТА ПО РАБОТЕ С КАРТОЙ МИРА AMIGLOBE

![](_page_55_Picture_112.jpeg)

# Технологическая карта дисциплины

# 1 семестр

![](_page_56_Picture_190.jpeg)

# 2 семестр

![](_page_57_Picture_227.jpeg)